# **WEB & VOICE RESPONSE UNIT (VRU) INSTRUCTIONS**

You may access current information about your 401(k) and initiate certain transactions via our website at www.captrustadvisors.com/freedom401k. The website is updated daily and is available 24 hours a day, 7 days a week. If you have any questions regarding your account, please call the Participant Call Center at 855.297.9550.

## **TO ACCESS YOUR ACCOUNT:**

- 1. Go to www.captrustadvisors.com/freedom401k
- 2. Click on the "Your Account" button, then click the "Participant Login" link.
- 3. Enter your *User ID* and *Password.*
- 4. Click on *Login.*
- 5. To exit your account, click *Log Out* located in the upper right-hand side of the screen.

## **FIRST TIME LOGGING IN?**

 If this is your first time logging in, you may refer to Your Freedom401k enrollment kit for details about your default account login or call the Participant Services Center toll-free at 855.297.9550.

#### **NEED HELP WITH USER ID AND PASSWORD?**

 If you have forgotten your User ID or Password, simply click *I forgot User ID or Password* and follow the instructions to reset your account.

# **ACCOUNT MENU OPTIONS ON THE WEB:**

The following is a list of Web Menu Options and a brief description of the tools available and their use.

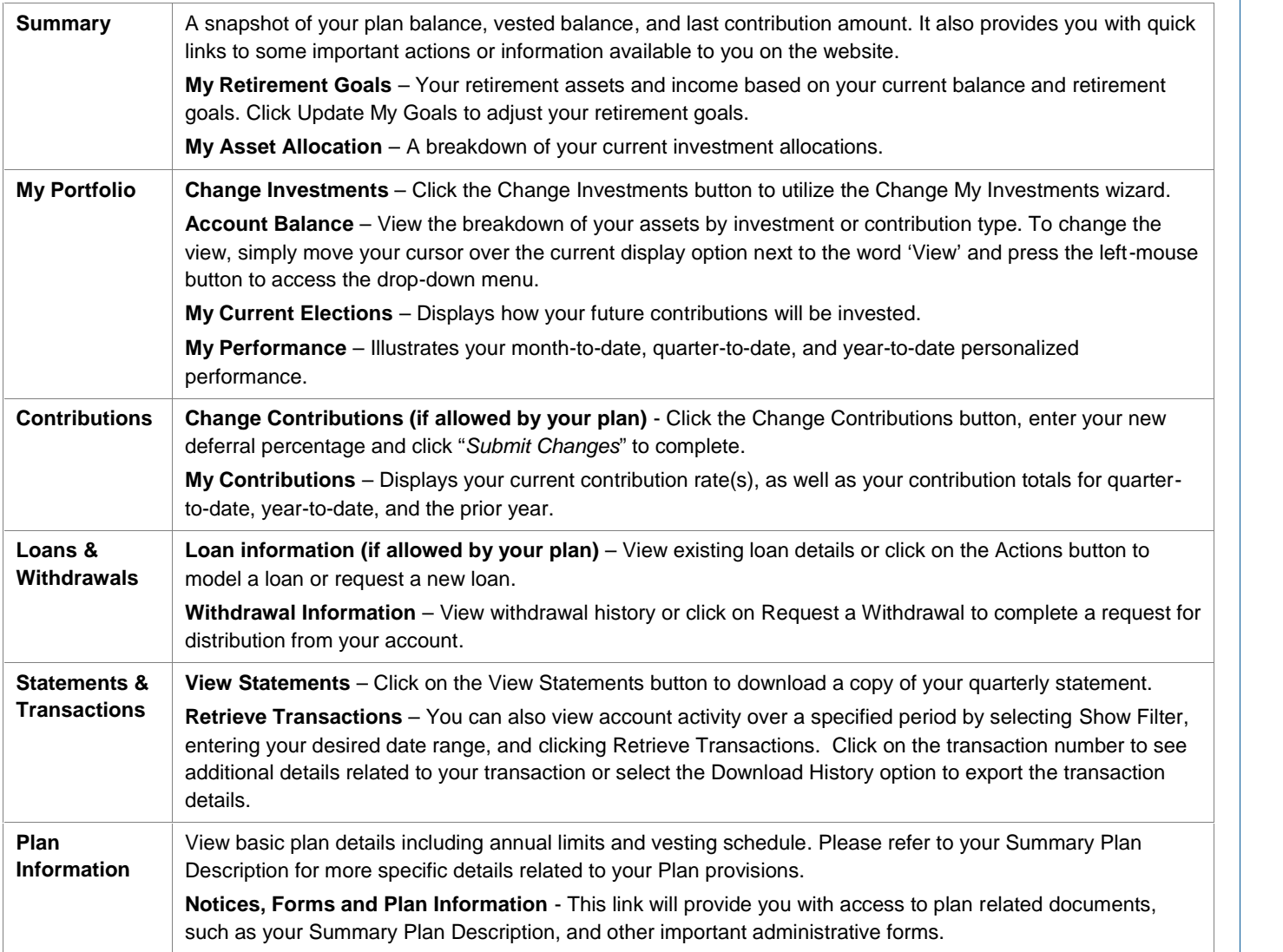

# Freedom401k<sup>™</sup>

www.captrustadvisors.com/freedom401k 8031 M-15, Clarkston MI 48348 | 855.297.9550

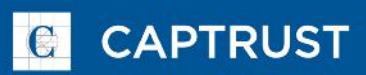

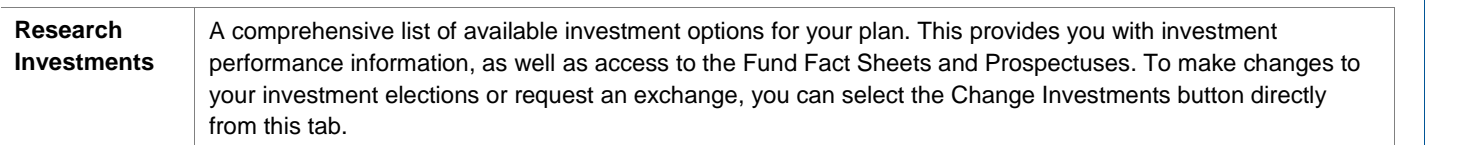

# **COMPLETING TRANSACTIONS:**

The following is a list of instructions to assist you with completing online transactions.

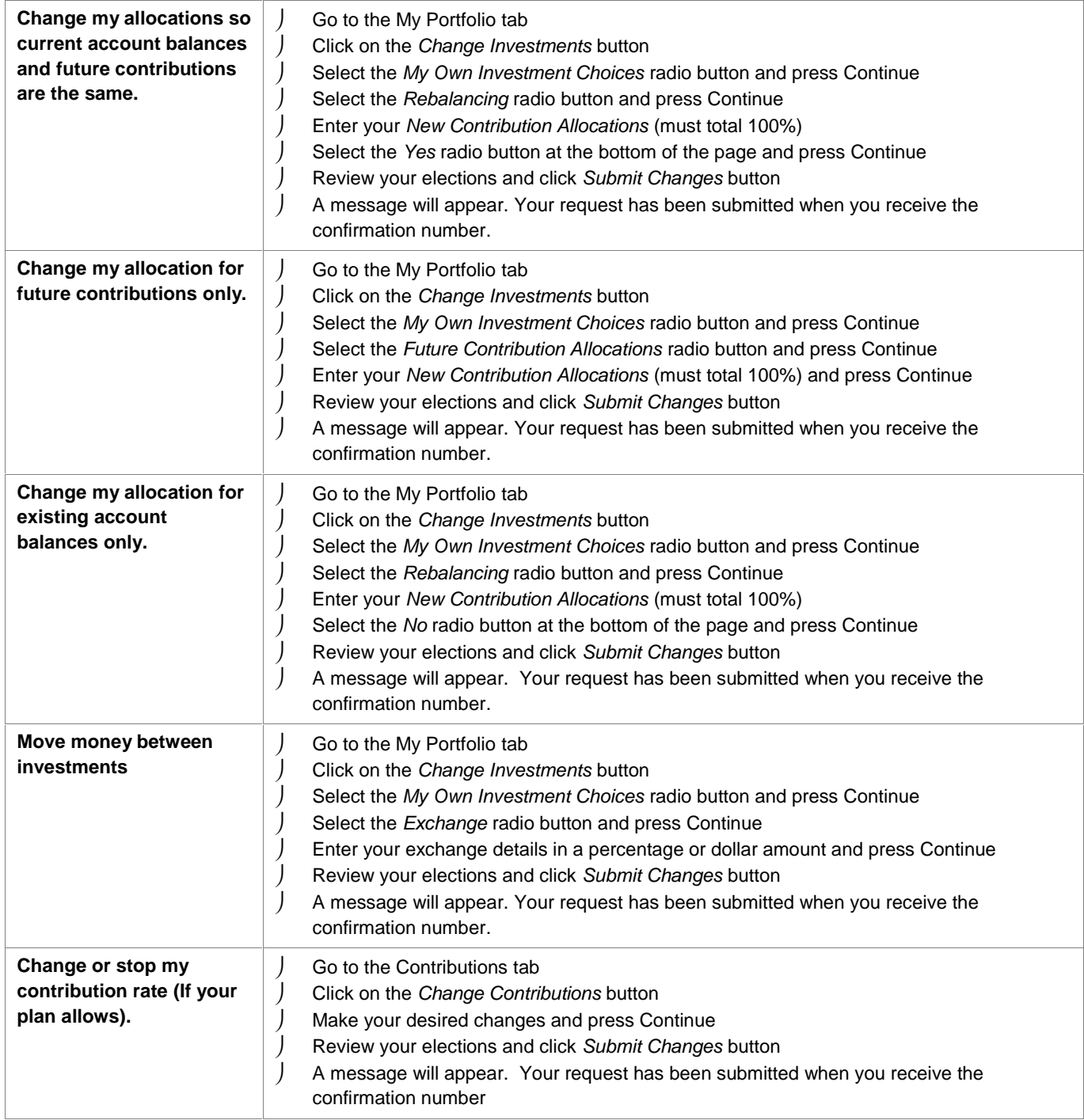

www.captrustadvisors.com/freedom401k 8031 M-15, Clarkston MI 48348 | 855.297.9550

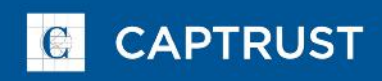

#### **ACCESSING YOUR ACCOUNT VIA THE VOICE RESPONSE UNIT**

By calling the Voice Response Unit (VRU) you may access your account and initiate certain transactions. The VRU is updated daily and is available 24 hours a day, 7 days a week.

- 1. Using a touch-tone phone, dial 855.297.9550 to access the system.
- 2. Enter your Social Security Number (SSN)
- 3. Follow the VRU instruction message

#### **HAVING PROBLEMS ACCESSING YOUR ACCOUNT ON THE WEB?**

Our website is supported for use with Internet Explorer. If you are having difficulties, the following steps may be necessary to view your account:

- 1. Open your Internet Explorer icon. (If Internet Explorer is not on your desktop, you can open it by going to Start, Programs, Internet Explorer.)
- 2. The Internet Explorer you are using must be at least version 11.
- 3. To determine the version you are using, select Help and then *About Internet Explorer*. A pop up box will appear that reads *Microsoft Internet Explorer*.
- 4. You can upgrade your browser at no charge by going to www.windowsupdate.com. You will need at least a 56k modem. The download could take up to two hours.

Questions about your account? Please contact the Participant Call Center at 855.297.9550.

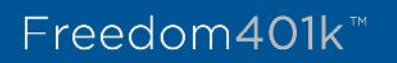

www.captrustadvisors.com/freedom401k 8031 M-15, Clarkston MI 48348 | 855.297.9550

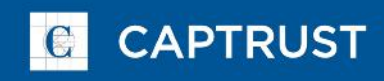